# Så här kan du använda folkräkningarna hos Riksarkivet (SVAR)

Börja med att starta din webbläsare och skriv in följande i adressfältet och tryck på Entertangenten. **http://www.svar.ra.se/**

Nu får du upp nedanstående sida och där klickar du på "Till den nya digitala forskarsalen" som du ser vid den röda pilen.

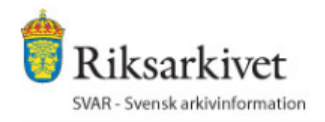

Riksarkivet har lanserat en ny webbplats, webbutik och en n

Här finns SVARs nya e-tjänst Till nya Digitala forskarsalen

Här kan du beställa utdrag och kopior (ex. ur Fordonsarkiv) Till beställningsformulären

Här finns nya webbutiken (Abonnemang, cd, dvd, böcker mm) **Wahhutik** 

Nu får du upp en ny sida och här ska du klicka på "Logga in". Tänk på att innan du gör detta måste du ha aktiverat ditt abonnemang hos Riksarkivet.

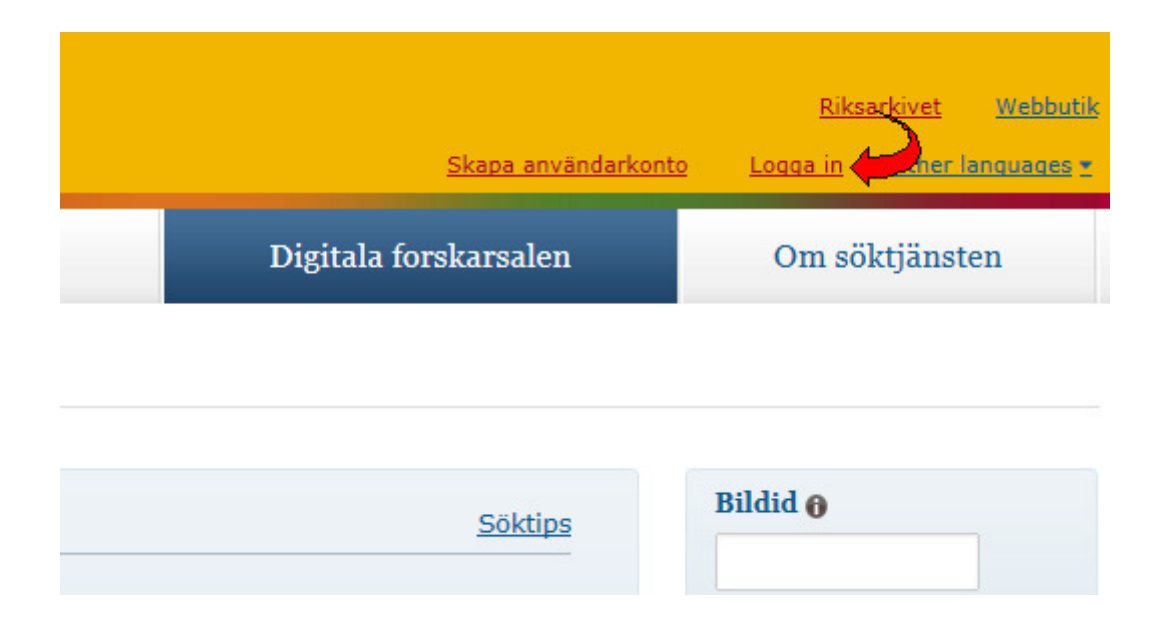

Fyll nu i ditt användarnamn och ditt lösenord och klicka på Logga in.

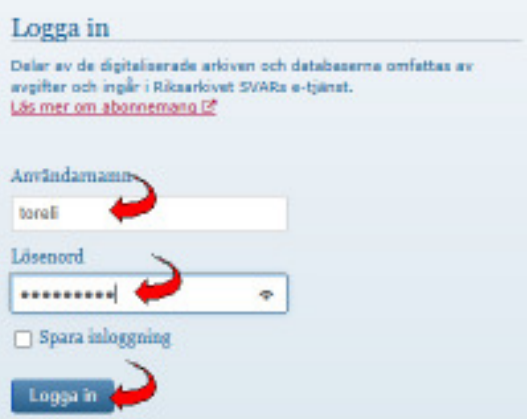

På den sidan du nu får upp klickar du på "Digitala forskarsalen".

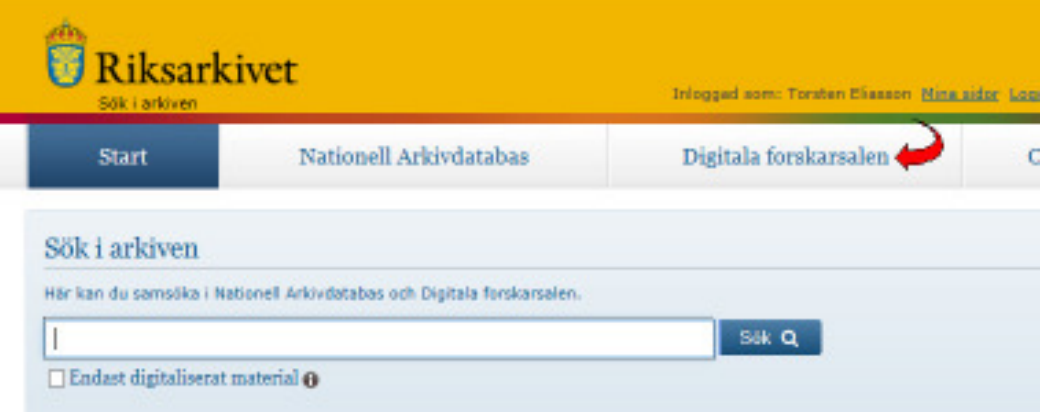

Du får nu upp en ny sida och här ska du leta upp folkräkningarna. Klicka därför på "Specialsök".

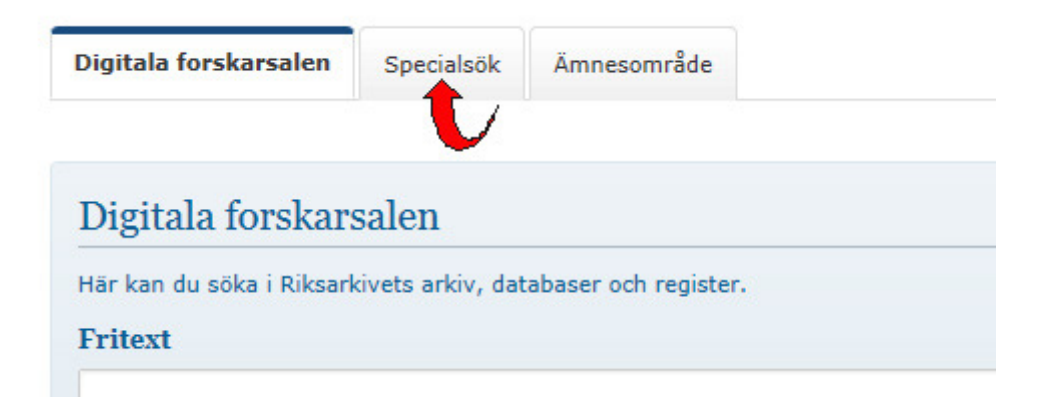

### Klicka nu på Folkräkningar (Sveriges befolkning) som du hittar i mittenkolumnen.

#### Sök i digitala arkiv och databaser

Här finns det länkar och olika specialsök till Riksankivets databaser och register som finns tillgängligt digitalt. Du är också välkomme databasema på plats i någon av våra forskarexpeditioner. Där får du också tillgång till mer material än vad som kan publiceras på in

Digitaliserade arkiv **Batahaser Ovrigt** Nyskannade volvme Arméns rullor Aktiebolag 1901-1935 Arkiv (NAD) **Domstolsarkiv Badid** Ericsbergsarkivets autografsamling Addivinstitutioner (NAD) Fastighetsbocker 1933-2008 Bouggteckninger Forsenlingsutdrag 1860-1930 Brandförsäkringar Flottana arkiv Brandförsäkringar - kartor Brezzamlingen Generalmönsterruller By- och gårdanarna Jordaböcker ca 1630-1750 Krigsarkivets kartsamlingar Domboksregister, Gilberg och Nås Donners affärsarkiv LE Kyrkoarkiv Lagfartsböcker 1875-1933 **Dödresister** Landskapshandlingar 1530-1630 Esteniasamlingen (3" Fornaverak bibliografi och Sverak runbibliografi G Landskontor och landskansli Lokalundaraökningar (jordbruk) Frigivna straffarbetsfängar Nantals- och kronotaxaningslängdar Stockholma - Folkräkningar (Svarigas bafolkning) Coin Norge hematinda personar (2) ated. Mantalslängder 1642-1820 Födelseregister Odaupationsarkivet från Novgored Företag och föreningar i Grums Ef-Garpenbergs bruk 1854-1874<br>Gattändskt barfartsmalster Pf Roterings- och utskrivningslängder SCR Midds, viola, divis 1860-1942.

I det här exemplet letar jag efter min farmor som hette Eleonora och var född någongång på 1890-talet. Eftersom jag inte är säker på när hon var född och inte känner till alla hennes förnamn väljer jag att istället söka på hennes syster som hette Maria Elisabet och var född 1889 i Danderyd i Stockholms län. Om jag hittar henne kommer jag även att hitta min farmor. Det är viktigt att man väljer rätt folkräkning! Om jag bara ville hitta min farmors syster skulle jag kunna välja folkräkningen från 1890, eftersom hon föddes 1889, men eftersom jag vill hitta min farmor som var född någon gång på 1890-talet måste jag söka i folkräkningen från år 1900.

En annan viktig sak är att barn på den här tiden inte hade något efternamn. Barnen var bara bokförda med sina förnamn. Så även om jag vet att hon hette Beckman så kan jag inte söka på det. Jag kan alltså bara söka på förnamnen

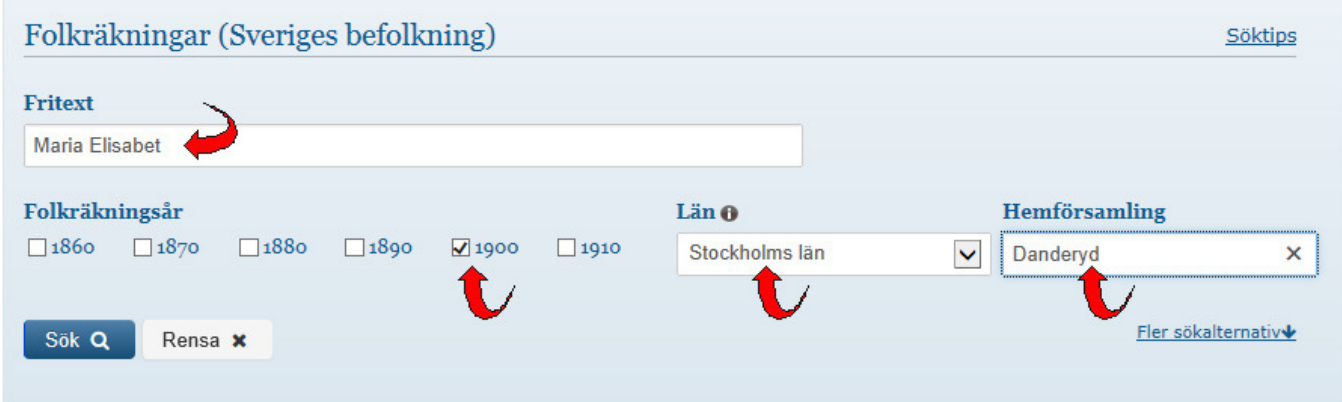

När jag klickat på Sök får jag en lista med 11 träffar. Som nummer 9 i listan hittar jag Maria Elisabet.

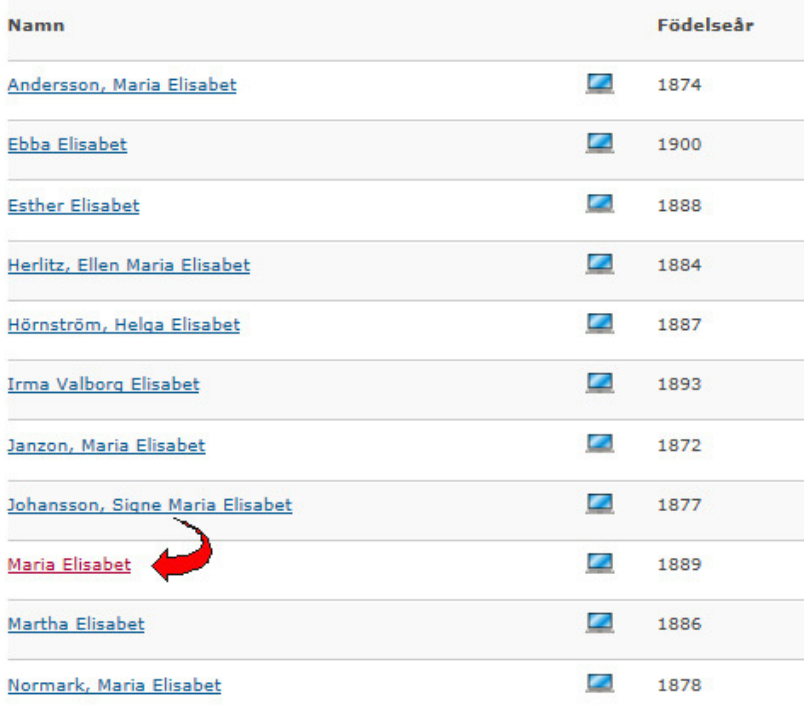

När jag klickar på hennes namn får jag upp en sida med hennes uppgifter.

## 9. Maria Elisabet

Folkräkningar (Sveriges befolkning) 1900

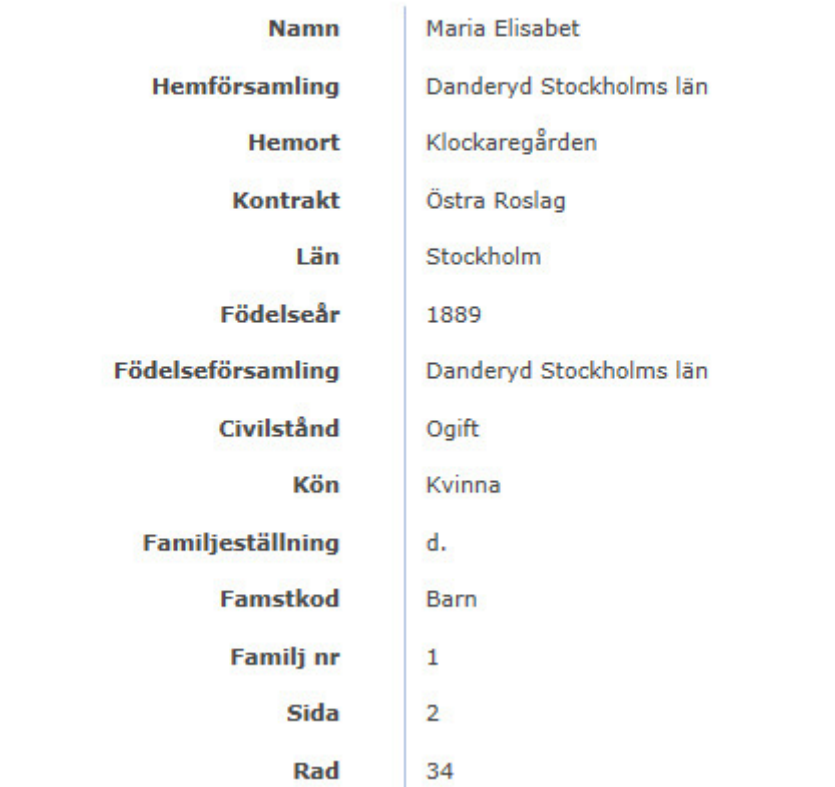

Under hennes uppgifter får jag även upp övriga personer i hushållet och här hittar jag min farmor Eleonora Victoria.

Här hittar jag även föräldrarna, en bror, en dräng och en piga.

 $\mathbf{I}$ 

De här uppgifterna är bra att ha om jag ska söka vidare bakåt i tiden.

Vill jag t.ex. söka vidare på pappan kan jag gå till kyrkoarkivet och leta upp födelseboken för Spånga församling 1859 och leta upp Theodor. När jag hittar honom kommer jag även att hitta hans föräldrar och kan använda den uppgiften för att gå ytterligare bakåt i tiden.

Observera att mamman inte heter Beckman utan Wahlgren. Alla kvinnor står med sitt flicknamn, så det hade inte gått att hitta henne om jag sökt på Sofia Josefina Beckman.

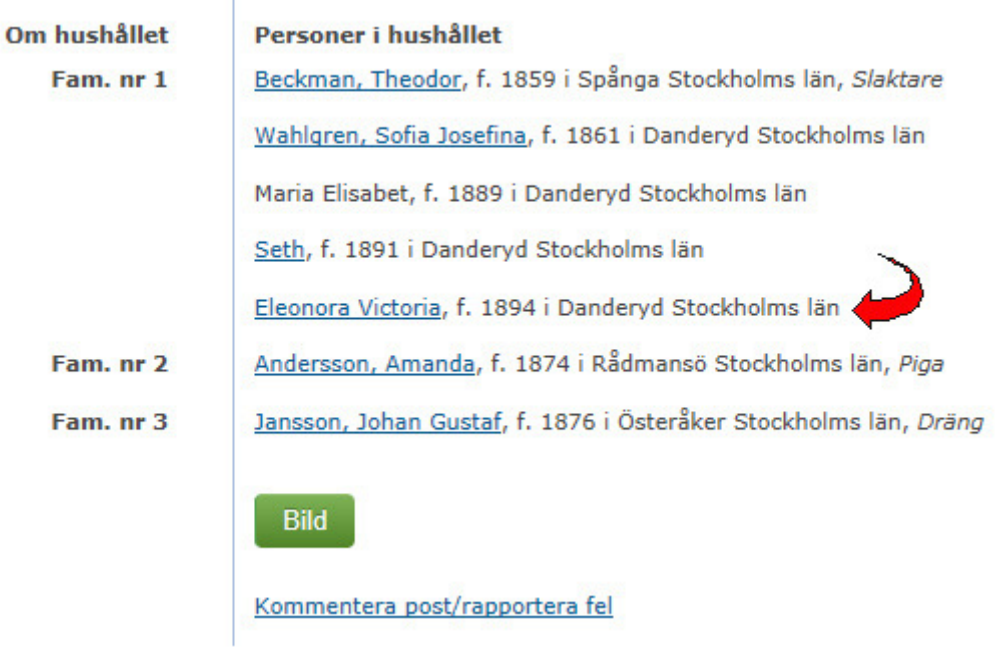

Jag ska nu göra om sökningen och då välja folkräkningen från 1890 istället, men i övrigt söker jag på samma uppgifter som tidigare.

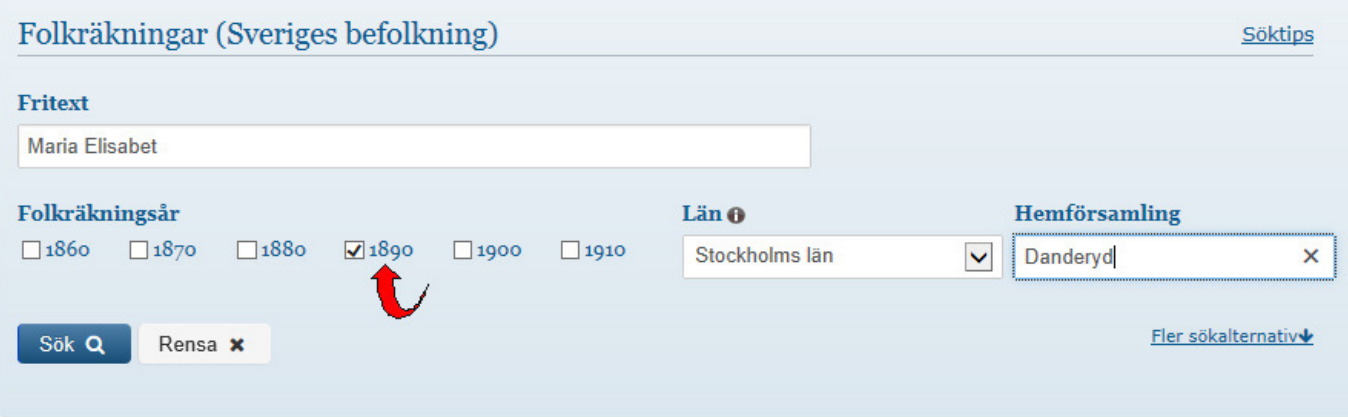

Nu fick jag upp följande svar!

## Din sökning på Fritext: Maria Elisabet Län: 2 Hemförsamling: Danderyd gav o träffar

Hon finns inte med i den här folkräkningen!!!

Men hon är ju född 1889 och måste därför finnas med i folkräkningen från 1890.

När det händer en sådan här sak måste man ta sig en funderare över varför det blev så här? En vanlig orsak till att man inte får någon träff är att man stavat fel.

Nu vet jag ju att jag stavat rätt eftersom det fungerade när jag sökte i folkräkningen från 1900. Men det är inte säkert att namnet stavades på samma sätt i den förra folkräkningen. Jag testar med att lägga till ett "h" i slutet av Elisabet och söker igen.

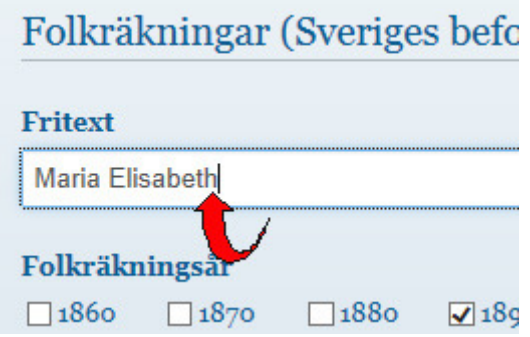

Nu hittade jag henne!

Det är mycket viktigt att man stavar rätt och man ska därför inte vara säker på att en uppgift man fått av någon är den rätta. Någon har kanke sakt till dig att en person hette Kristina och att det stavades med "K", medan det i kyrkobokföringen har stavats med "Ch".

Om du inte hittar en person du söker så försök ALLTID med alternativa stavningar.

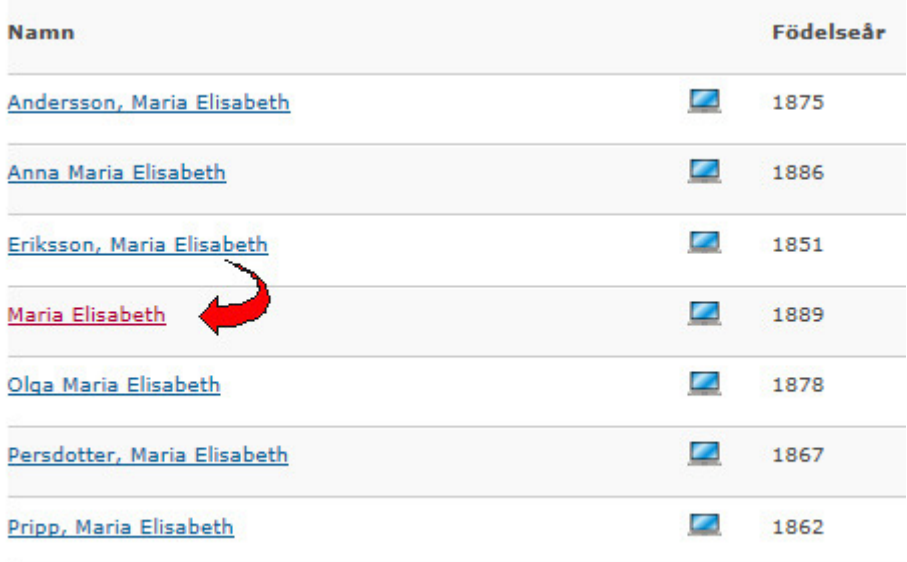

När jag klickar på hennes namn och får fram de övriga personerna i hushållet så visar det sig att även pappans efternamn stavas annorunda i den här folkräkningen. I folkräkningen från 1900 stavades efternamnet "Beckman" medan det i den här folkräkningen stavas "Bäckman".

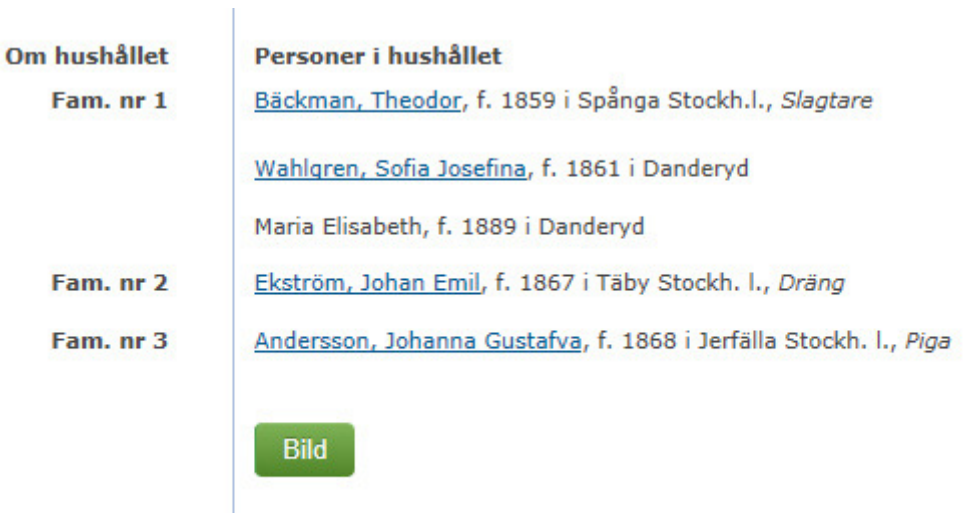

Kommentera post/rapportera fel